## Ramakrishna Mission Vivekananda Centenary College

Dept-CS Subject: Internet Technologies (CC-11) Semester-5<sup>th</sup>

## JDBC (Java Database Connectivity)

#### Module-3

JDBC stands for Java Database Connectivity. JDBC is a Java API to connect and execute the query with the database. It is a part of JavaSE (Java Standard Edition). JDBC API uses JDBC drivers to connect with the database. There are four types of JDBC drivers:

- JDBC-ODBC Bridge Driver,
- Native Driver,
- Network Protocol Driver, and
- Thin Driver

We can use JDBC API to access tabular data stored in any relational database. By the help of JDBC API, we can save, update, delete and fetch data from the database. It is like Open Database Connectivity (ODBC) provided by Microsoft.

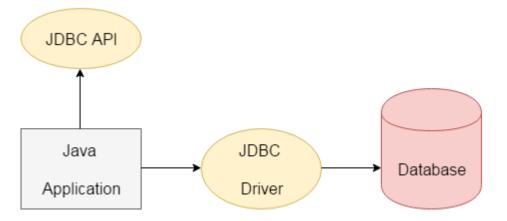

The current version of JDBC is 4.3. It is the stable release since 21st September, 2017. It is based on the X/Open SQL Call Level Interface. The **java.sql** package contains classes and interfaces for JDBC API. A list of popular *interfaces* of JDBC API are given below:

#### **Driver interface**

**Connection interface** 

**Statement interface** 

**PreparedStatement interface** 

CallableStatement interface

**ResultSet interface** 

**ResultSetMetaData interface** 

#### DatabaseMetaData interface

#### **RowSet interface**

#### Why Should We Use JDBC

Before JDBC, ODBC API was the database API to connect and execute the query with the database. But, ODBC API uses ODBC driver which is written in C language (i.e. platform dependent and unsecured). That is why Java has defined its own API (JDBC API) that uses JDBC drivers (written in Java language).

We can use JDBC API to handle database using Java program and can perform the following activities:

#### Connect to the database

#### Execute queries and update statements to the database

#### Retrieve the result received from the database.

#### What is API?

API (Application programming interface) is a document that contains a description of all the features of a product or software. It represents classes and interfaces that software programs can follow to communicate with each other. An API can be created for applications, libraries, operating systems, etc.

#### Java Database Connectivity with 5 Steps

There are 5 steps to connect any java application with the database using JDBC. These steps are as follows:

- Register the Driver class
- Create connection
- Create statement
- Execute queries
- Close connection

# Java Database Connectivity

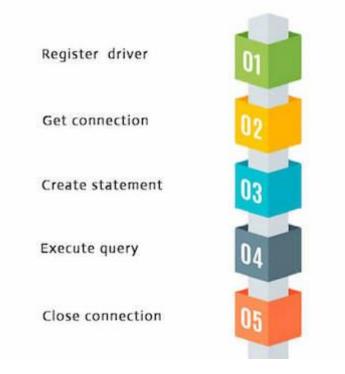

1) Register the driver class

The **forName()** method of Class class is used to register the driver class. This method is used to dynamically load the driver class.

Syntax of forName() method

public static void forName(String className)throws ClassNotFoundException

Example to register the OracleDriver class

Here, Java program is loading oracle driver to esteblish database connection.

Class.forName("oracle.jdbc.driver.OracleDriver");

2) Create the connection object

The **getConnection**() method of DriverManager class is used to establish connection with the database.

Syntax of getConnection() method

public static Connection getConnection(String url)throws SQLException
 public static Connection getConnection(String url,String name,String password)
 throws SQLException

Example to establish connection with the Oracle database

Connection con=DriverManager.getConnection( "jdbc:oracle:thin:@localhost:1521:xe","system","password");

3) Create the Statement object

The createStatement() method of Connection interface is used to create statement. The object of statement is responsible to execute queries with the database.

Syntax of createStatement() method

public Statement createStatement()throws SQLException

Example to create the statement object

Statement stmt=con.createStatement();

4) Execute the query

The executeQuery() method of Statement interface is used to execute queries to the database. This method returns the object of ResultSet that can be used to get all the records of a table.

Syntax of executeQuery() method

public ResultSet executeQuery(String sql)throws SQLException

Example to execute query

ResultSet rs=stmt.executeQuery("select \* from emp");

```
while(rs.next()){
System.out.println(rs.getInt(1)+" "+rs.getString(2));
}
```

5) Close the connection object

By closing connection object statement and ResultSet will be closed automatically. The close() method of Connection interface is used to close the connection.

Syntax of close() method

#### public void close()throws SQLException

Example to close connection

con.close();

Java Database Connectivity with Oracle

To connect java application with the oracle database, we need to follow 5 following steps. In this example, we are using Oracle 10g as the database. So we need to know following information for the oracle database:

- 1. Driver class: The driver class for the oracle database is oracle.jdbc.driver.OracleDriver.
- 2. Connection URL: The connection URL for the oracle10G database is jdbc:oracle:thin:@localhost:1521:xe where jdbc is the API, oracle is the database, thin is the driver, localhost is the server name on which oracle is running, we may also use IP address, 1521 is the port number and XE is the Oracle service name. You may get all these information from the tnsnames.ora file.
- 3. Username: The default username for the oracle database is system.
- 4. **Password:** It is the password given by the user at the time of installing the oracle database.

#### **Create a Table**

Before establishing connection, let's first create a table in oracle database. Following is the SQL query to create a table.

create table emp(id number(10),name varchar2(40),age number(3));

Example to Connect Java Application with Oracle database

In this example, we are connecting to an Oracle database and getting data from **emp** table. Here, **system** and **oracle** are the username and password of the Oracle database.

### JDBC Example: Accessing record

import java.sql.\*;
class OracleCon{
 public static void main(String args[]){
 try{
 //step1 load the driver class
 Class.forName("oracle.jdbc.driver.OracleDriver");

//step2 create the connection object Connection con=DriverManager.getConnection( "jdbc:oracle:thin:@localhost:1521:xe","system","oracle");

//step3 create the statement object
Statement stmt=con.createStatement();

```
//step4 execute query
ResultSet rs=stmt.executeQuery("select * from emp");
while(rs.next())
System.out.println(rs.getInt(1)+" "+rs.getString(2)+" "+rs.getString(3));
```

//step5 close the connection object
con.close();

#### }catch(Exception e){ System.out.println(e);}

} }

To connect java application with the Oracle database ojdbc14.jar file is required to be loaded.]

Two ways to load the jar file:

- 1. paste the ojdbc14.jar file in jre/lib/ext folder
- 2. set classpath

1) paste the ojdbc14.jar file in JRE/lib/ext folder:

Firstly, search the ojdbc14.jar file then go to JRE/lib/ext folder and paste the jar file here.

2) set classpath:

There are two ways to set the classpath:

- temporary
- o permanent

How to set the temporary classpath:

Firstly, search the ojdbc14.jar file then open command prompt and write:

1. C:>set classpath=c: $folder_ojdbc14.jar;$ ;

How to set the permanent classpath:

Go to environment variable then click on new tab. In variable name write **classpath** and in variable value paste the path to ojdbc14.jar by appending ojdbc14.jar;.; as C:\oraclexe\app\oracle\product\10.2.0\server\jdbc\lib\ojdbc14.jar;.;